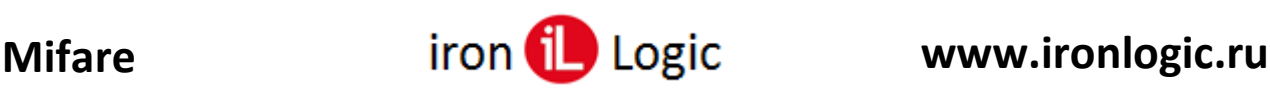

# **Инструкция по конфигурированию считывателей Mifare**

## **Подключение**

Для конфигурирования считывателей рекомендуется использовать конвертер Z-397 (мод. USB Guard)/Z-397 Guard. Перемычку №1(X4) на конвертере Z-397 (мод. USB Guard)/Z-397 Guard установить в положение «normal», перемычку №2 в положение «OFF». Подключить конвертер Z-397 (мод. USB Guard)/Z-397 Guard к ПК (предварительно установить драйверы). Подключить считыватели к конвертеру, согласно соответствующего рисунка. Для считывателей Matrix-II (мод. MF-I) и Matrix-III (мод. MF-I) установить перемычку между клеммами «Beep» и «Data0», подать питание на считыватель, светодиод на считывателе помигает и погаснет.

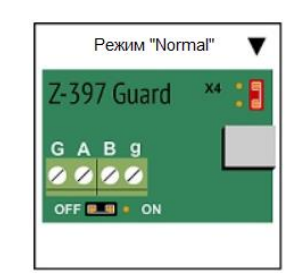

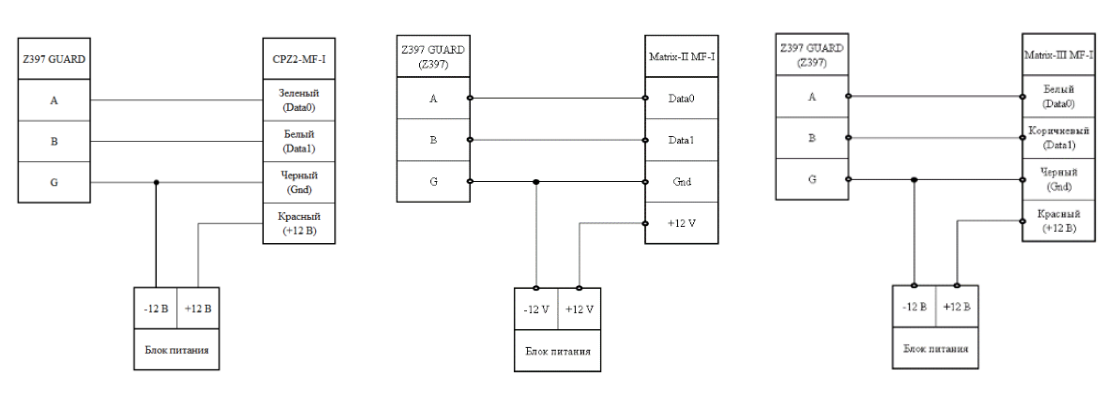

# **Конфигурирование**

Запустить программу прошивки «Matrix config». Выбрать в окне COM-порт, на котором подключен конвертер.

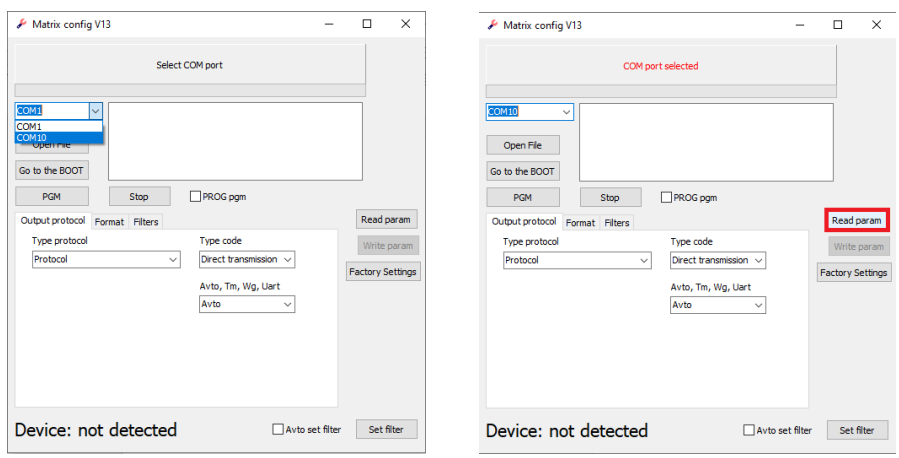

Настройка считывателя возможна только после считывания параметров устройства нажатием кнопки "Read param".

При правильном считывании в нижнем левом углу должна появиться строка с правильным названием устройства: «Device: CPZ2MFI» и возможен вариант «Device: unknown».

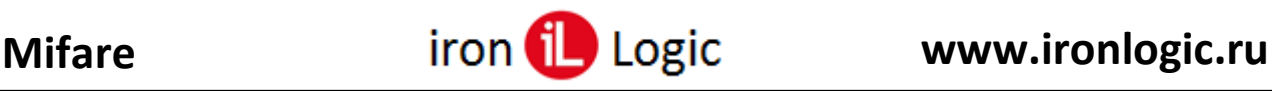

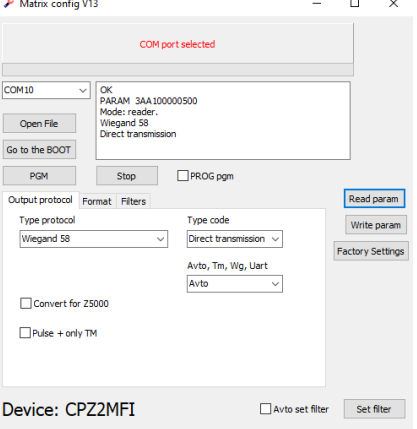

Типы устройств, которые поддерживает «Matrix\_config\_v13»: 1)'Device: CPZ2MF', 2)'Device: MatrixII\_MFI', 3)'Device: MatrixIII\_MFI', 4)'Device: CPZ2MFI', 5)'Device: CPZ2EH', 6)'Device: Matrix6EH', 7)'Device: Z2USB-MF', 8)'Device: CPZ2NFC', 9)'Device: Matrix2-MFK', 10)'Device: Matrix3-NFC'.

**От типа устройства зависят параметры, которые будут появляться на вкладках «Output protocol», «Format» и «Filters».**

Настройка устройства и отображение параметров настройки осуществляется на вкладках «**Output protocol»**, «**Format»** и «**Filters»**.

Ввод и вывод параметров настройки в устройство и с устройства осуществляется с помощью кнопок: «**Read param**», «**Write param**», «**Factory Settings**» и «**Set filter**».

### *Вкладка «Output protocol»*

Настройка параметров, передаваемых данных осуществляется через выпадающие списки: **«Type protocol»**, **«Type code», «Avto, Tm, Wg, Uart»**.

**«Type protocol»** – позволяет задать разрядность **Wiegand** (26, 34, 42, 50, 58) или ограничить в **TM** передачу значащих байт (3, 4, 5, 6(не влияет), 7(не влияет)), если на закладке «Format» установить галочку «restriction TM: size TM = size Wiegand».

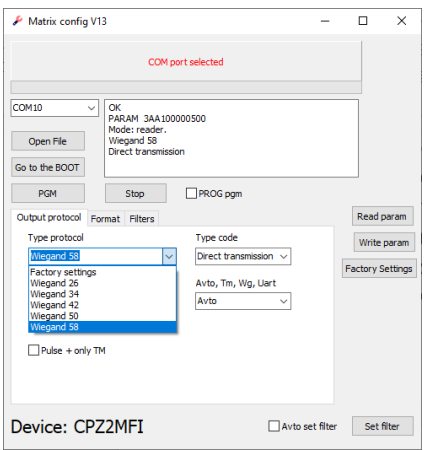

Ниже описаны три варианта выходного протокола после выбора «Type protocol».

«Factory settings» – Wg 26, ТМ (полный) или ТМ (3 байта кода).

«Wiegand  $26$ » – Wg 26, TM (полный) или TM (3 байта кода).

«Wiegand 34» – Wg 34, TM (полный) или TM (4 байта кода).

«Wiegand  $42$ » – Wg 42, ТМ (полный) или ТМ (5 байта кода).

«Wiegand 50» – Wg 50, ТМ (полный) или ТМ (полный (не влияет)).

«Wiegand  $58$ » – Wg 58, TM (полный) или TM (полный (не влияет)).

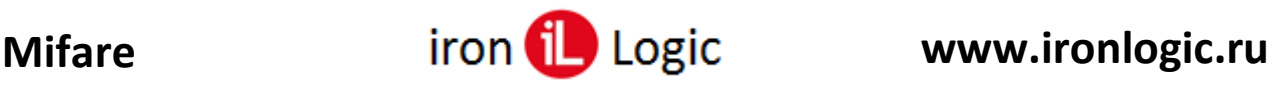

**«Type code»** – задается порядок вывода считанных байт с **7UID** карты.

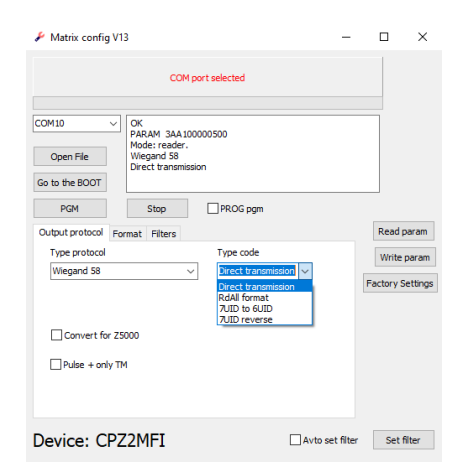

Ниже описаны три варианта порядка передачи номера.

«Direct transmission» – прямая передача, как считано с карты. Например:1234567(номер байта). «RdAll format» – формат RdAll: например:3217654.

«7UID to 6UID» – пропуск первой цифры: 234567; первая цифра обычно равна 0x04.

«7UID reverse» – переворот номера 7-байтной карты.

«**Avto, Tm, Wg, Uart**» – выбор протокола передачи.

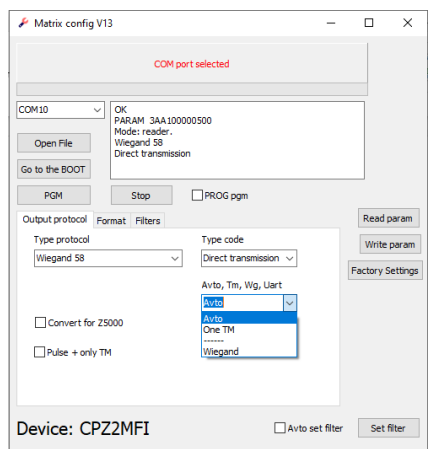

**«Avto»** – Выбирается **Wiegand** DATA\_0 и DATA\_1 подтянуты к +5В, **TM** на DATA\_0 если DATA\_1 замкнут на «землю» и **однократный TM** если DATA\_0 и DATA\_1 замкнуты.

**«One TM»** – Однократная передача TM. Без замыкания DATA\_0 и DATA\_1.

**«------»** – резервировано под UART (для работы с программами настольных считывателей).

**«Wiegand»** – только Wiegand. *Бывает подсадка на 3,3В со стороны контроллера и в режиме Avto вместо* Wiegand *включается TM.*

«**Convert for Z5000**» – режим конвертации номера (Xor0) для Z-5R (мод. 5000).

«**Pulse + only TM**» – для CPZ2MFI подача импульса на Data 1 на время около 150 mSec. Сигнал подтягивается к нулю т.е. можно подключить к кнопке Z5R.

**Режим ключ.** Работает только в считывателе CP-Z2 (мод. MF-I) в защищенном режиме и «Avto». Выход DATA\_1 управляет ключом открытия замка если карта в защищенном режиме опознана.

«Lock» – ставиться галочка для того, чтобы DATA\_1 работал как ключ (DATA\_0 при этом работает как TM).

«Polarity lock» – ставиться галочка для переворота полярности ключа. Нет галочки – активный 0 (подтяжка к земле - 30мА). Стоит галочка – активный 1 (подтяжка 10кОм к +5В).

«Time open» – ввод времени активного режима в мСек. Градация по 100 мСек: 100, 200, 300. «Wiegand without parity» – Wiegand без контроля четности.

Перед внесением изменений в параметры настройки считать информацию из считывателя, кликнув по кнопке «**Read param**». После внесенных изменений записать параметры настройки в считыватель, кликнув по кнопке «**Write param**».

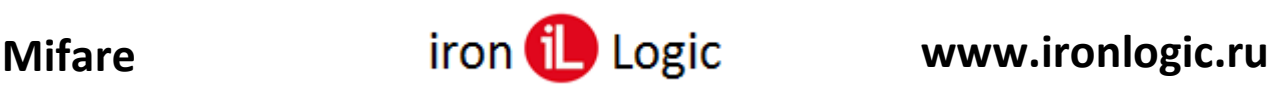

## *Вкладка «Format»*

Фактически это вторая часть вкладки **«Output protocol»**. «**restriction TM: size TM = size Wiegand**» – ставиться галочка если надо ограничить размерность передачи по TM размерностью передачи по Wiegand. Размерность Wiegand выбирается на вкладке «Output protocol» в списке «Type protocol». *Опция* с*лужит для того, чтобы коды карт, полученных со считывателей, но подключенных по разным протоколам (Wiegand или TM) к контроллерам, были одинаковыми.*

«**Reverse code**» – ставиться галочка, если надо развернуть код 4(7) UID, уже обработанный на вкладке «Output protocol».

- 1234567 код, считанный с карты.
- 234567 пункт «7UID to 6UID».
- 234 «restriction TM:» для Wiegand 26.
- 432 «Reverse code».

**Последовательность работы с форматом** (пояснение). Каждая строчка обрабатывает номер, который уже был сформирован в результате обработки на предыдущих строках.

- − Для 7UID форматирование в **«Type code»**.
- − Если включено ограничение размера «**restriction TM**», то ограничение размера по разрядности WG\_XX в **«Type protocol»**.
- − Разворот сформированного номера в «**Reverse code**».

Перед внесением изменений в параметры настройки считать информацию из считывателя, кликнув по кнопке «**Read param**». После внесенных изменений записать параметры настройки в считыватель, кликнув по кнопке «**Write param**».

### *Вкладка «Filters»*

Информация на вкладке «Filters» появляется только после подключения настольного считывателя Z-2 (мод. MF)/Z-2 USB MF к утилите Matrix\_config\_v13. На базе настольного считывателя Z-2 (мод. MF)/Z-2 USB MF сделан дополнительный сервис для простой настройки фильтров (на сайте ironlogic.ru отдельная инструкция).

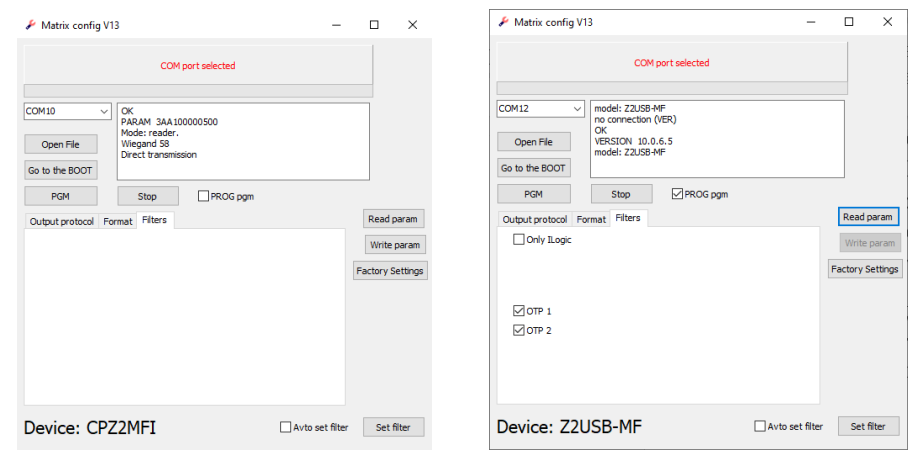

«Only ILogic» – если установлена галочка, то устройство работает только с картами IL30.

«OTP 1» – если не установлена галочка, то устройство пропускает метки, сделанные на болванке OTP 1.

«OTP 2» – если не установлена галочка, то устройство пропускает метки, сделанные на болванке OTP 2.

## **Назначение кнопок**

Кнопки обновления программы: «**Open File**», «**Go to the BOOT**», «**PGM**» и «**STOP**».

«Open File» – для выбора фала xxxxx.rom

«Go to the BOOT» – для входа в BOOT программу. Нажатие на кнопку аналогично подаче питания на устройство. Красный светодиод на устройстве мигает два раза в течении 2х секунд.

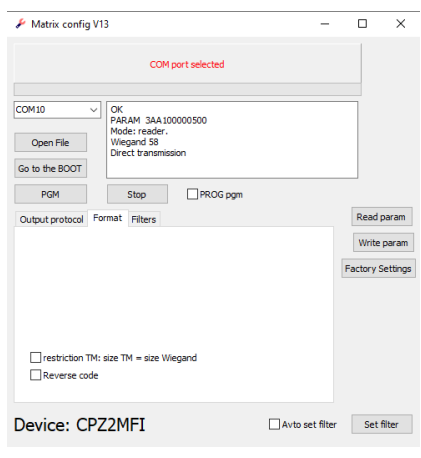

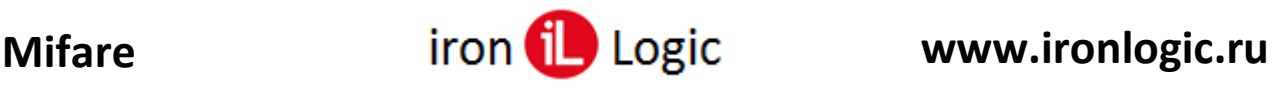

«PGM» – запускает процесс обновления программы. Кнопку «PGM» надо нажимать, когда устройство находиться в BOOT программе. После неудачной прошивки устройство постоянно находиться в BOOT программе (красный светодиод мигает раз в секунду постоянно).

«STOP» – останавливает длинный процесс. Например: обновление прошивки.

«PROG pgm» – установка галочки включает протокол обновления «PROG». Протокол «PROG» необходим для изделия: Z2USB\_MF. Для считывателя *Matrix-3 NFC* тоже лучше (можно не выбирать) выбрать протокол «PROG» для более быстрого входа в программу обновления.

«Avto set filter» – установка галочки приводит к тому, что:

**а)** нажатие на кнопку «Set filter» вызывает применение фильтров по умолчанию для текущей версии считывателя;

**б)** автоматический запуск функции «Set filter» по окончанию прошивки программы (для удобства). Надо учитывать, что функция работает с некоторыми ограничениями.

Кнопки: «**Read param**», «**Write param**», «**Factory Settings**» и «**Set filter**».

«Read param» – считать параметры в том числе и состояние фильтров.

«Write param» – записать параметры вывода устройства. Без фильтров.

«Set filter» – Для разных устройств, разное назначение:

- − «Set filter» с *выключенной* галкой «*Avto set filter»* для устройств CPZ2NFC, Matrix2-MFK, Matrix3-NFC – на устройства передаются данные с новым состоянием фильтров. (только в мастер-режиме)
- − «Set filter» для устройства CPZ2MFI и для устройств CPZ2NFC, Matrix2-MFK, Matrix3-NFC с *включенной* галкой «*Avto set filter»* – переписывается строка со всеми включенными фильтрами по умолчанию для текущей версии в EEPROM устройства (только в мастеррежиме). То есть включаются все фильтры загруженной версии CPZ2MFI. Сделано так для того, чтобы после обновления устройства на объекте не отключились карты объекта.
- − «Set filter» для устройств Z2USB-MF записывает специальную карту с параметрами фильтров для их ввода в считыватели CPZ2MFI.

## **Окно с информацией**

После нажатия на кнопку "Read param" выводится информация. *Пояснения выводятся шрифтом*.

OK *– команда вернула данные;*

VERSION 15.1.7.1 *– версия прошивки устройства;*

model: Matrix3-NFC *– модель устройства;*

PARAM 000000000001 *– параметры в hex формате;*

Mode: protected *– считыватель в защищенном режиме;*

*Mode: reader – считыватель UID;*

*Mode: your key – считыватель UID с ключом для доступа через NFC канал в сервисном режиме.* Factory settings *– то что написано в выпадающем списке "Type protocol"*.

Direct transmission *– то что написано в "Type code".*

The filter not read. It is necessary to enter the master mode. *– Фильтр не прочитан. Необходимо войти в мастер(сервисный)-режим. С помощью карты объекта.*

*Вот результат считывания в мастер-режиме.*

OK *(команда вернула данные)*

FILTER READ *(параметры фильтра прочитаны)*

All filters are installed. *(поясняющая строка: для текущей версии все основные фильтры установлены, исключая специализированные фильтры: "Only logic", "счетчик").*